# **Computing Course**

June 22nd, 2022 **Roel Aaij**

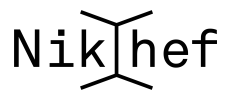

## **<sup>1</sup> Single Slide Overview**

- Stoomboot
	- [CT Wiki](https://wiki.nikhef.nl/ct/index.php?title=Stoomboot_cluster)
	- [Computing Course Documentation](https://www.nikhef.nl/pdp/computing-course/batch/stoomboot.html)
- Exercise scripts
	- /data/datagrid/raaij/computing\_cours e

#### Interactive nodes Batch queues

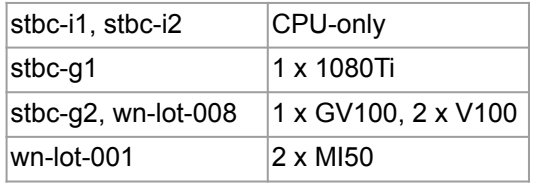

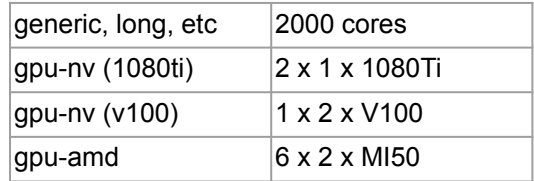

## **<sup>2</sup> Scaling**

- Submission overhead exists!
- Reading data is generally OK
- Writing can be trickier:
	- Writing lots of small files is bad
	- At 10s of MB output per job, you have to start thinking
	- Write temporary files to "\$TMPDIR"
	- Write the (large) output files to "/dcache"
	- Send stbc-admin@nikhef.nl a mail to request access
- O(hours) of job run time is best
- Try a few jobs on the interactive node
- Submit a few 10s of jobs to try if that works
- Submit the full run
- If things seem slow or you have questions, ask us!

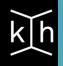

## **<sup>1</sup> Demo/Exercise**

- Stoomboot
	- [CT Wiki](https://wiki.nikhef.nl/ct/index.php?title=Stoomboot_cluster)
	- [Computing Course Documentation](https://www.nikhef.nl/pdp/computing-course/batch/stoomboot.html)
- **Exercise scripts** 
	- /data/datagrid/raaij/computing course
	- $\circ$  toy.py does the work, try it with and without --plot
	- o don't forget to ssh -Y
- submit test job.sh to see what it does
- doing that by hand a lot becomes painful: automate
- use submit  $jobs.py$  to submit 20 jobs
- (optional) exercises:
	- Set the seeds based on the jobid
	- Specify the number of events as a command-line argument
	- Write the output to /dcache (if you have access)
	- Merge the output files

### **<sup>1</sup> Frameworks**

- DIY job submission takes quite a bit of development
- Bookkeeping what set of jobs did what becomes very tedious
- Frameworks are available, look for "PBS" support:
	- Nextflow: <https://www.nextflow.io/>
	- Ganga: <https://ganga.readthedocs.io/en/latest/>
	- Dask:<https://docs.dask.org/en/stable/>
	- What your experiment may be using
- We can help you install and configure these to work with stoomboot

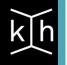